## **■背景効果を適用する**

- 1. メニューの 【**その他のオプション(…)**】 をクリック
- 2. 【**背景効果を適用する**】 をクリック
- 3. 使用する背景効果を選択し、【**適用**】 をクリック

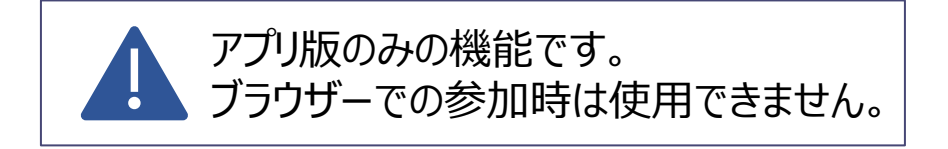

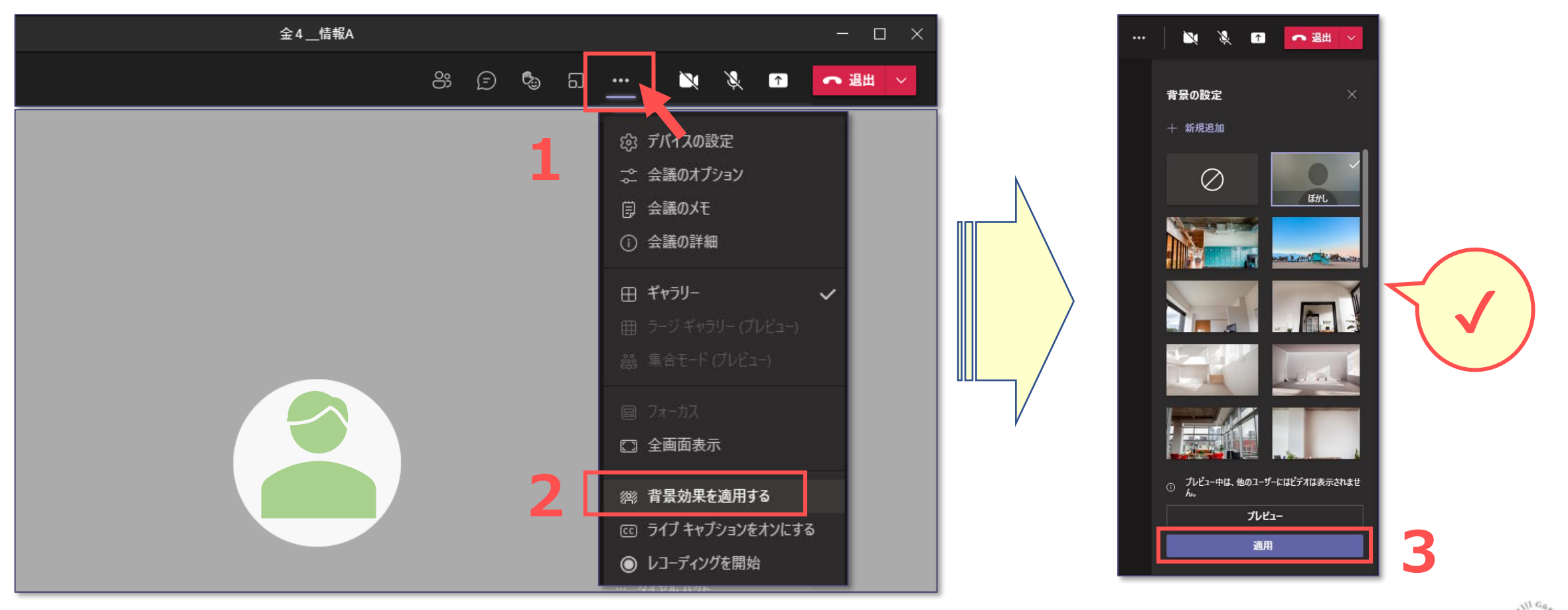

्रीहिड़े